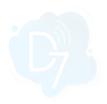

# Celigo + D7SMS Integration

Celigo + D7SMS integration allows you to send SMS messages to mobile numbers using the "**REST API**" option provided.

#### Requirements:

- 1. Celigo account
- 2. D7SMS account (You can also use trial account without a purchase)
- 3. Positive balance on D7SMS account

#### Notes:

- This automation action sends outbound messages only. For tracking, replies, reporting, and billing, please check D7SMS account at <a href="https://app.d7networks.com">https://app.d7networks.com</a>
- Messages sent with this automation action have a 700 character limit. This includes field values for any personalization tags you use in the message.
- The recipient's phone number should have a country code prefix. You can also set the default country <a href="https://example.com/here">here</a>, and all your messages will be prefixed with the selected country code..

## How the D7SMS app works on Celigo:

- Generate D7SMS Token
- Create D7SMS connection at Celigo
- Configure Authentication
- Choose D7SMS on flowbuilder
- Configure message parameters
- Test it and activate automation

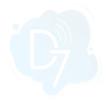

#### 1. Generate D7SMS Token:

D7SMS connection uses OAuth 2.0 based Bearer token authentication and you can create this token at the developer section of <a href="https://app.d7networks.com/">https://app.d7networks.com/</a>

Following are the steps by step instructions to create the token:

- a. Signup with <a href="https://app.d7networks.com/">https://app.d7networks.com/</a>
- b. Navigate to <a href="https://app.d7networks.com/developer/applications">https://app.d7networks.com/developer/applications</a>
- c. Click on "Create App"
- d. Enter an Application Name and "Save"

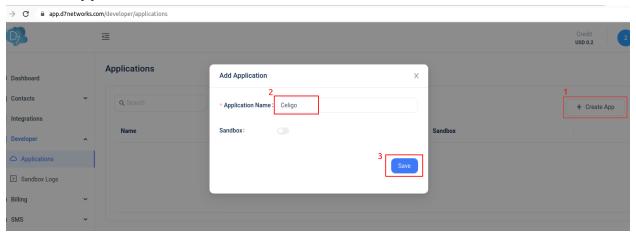

e. On the next window click on "Generate Token" and copy the token generated.

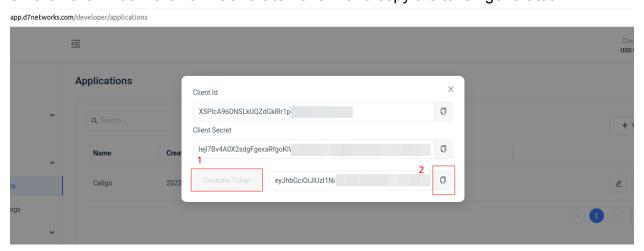

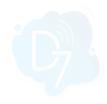

# 2. Create D7SMS connection at Celigo:

- a. Log in to Celigo account and Navigate to "Resources > Connections"
- b. Click on "Create Connection"

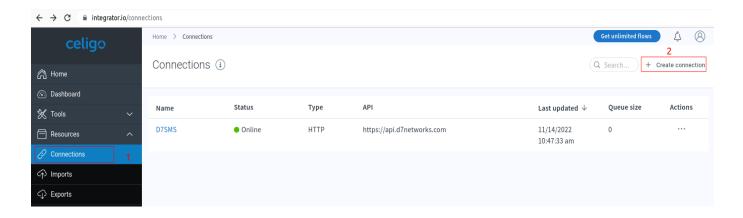

## c. Select "REST API"

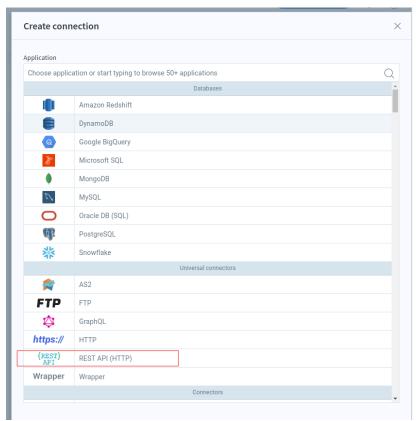

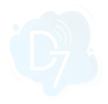

d. Add name and Base URI

Name: D7SMS

Base URI :https://api.d7networks.com

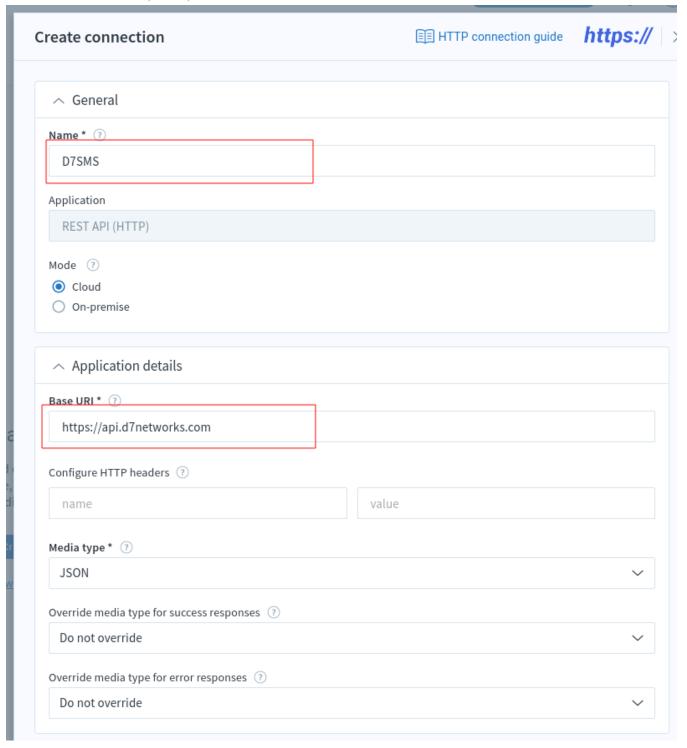

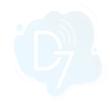

# 3. Configure authentication:

a. Configure the following parameters as given below:

Auth type: Select "Token"

Token: Insert the D7SMS token which was generated at step 1

Send token via: Select "HTTP header"
Header name: Select "Authorization"
Header scheme: Select "Bearer"

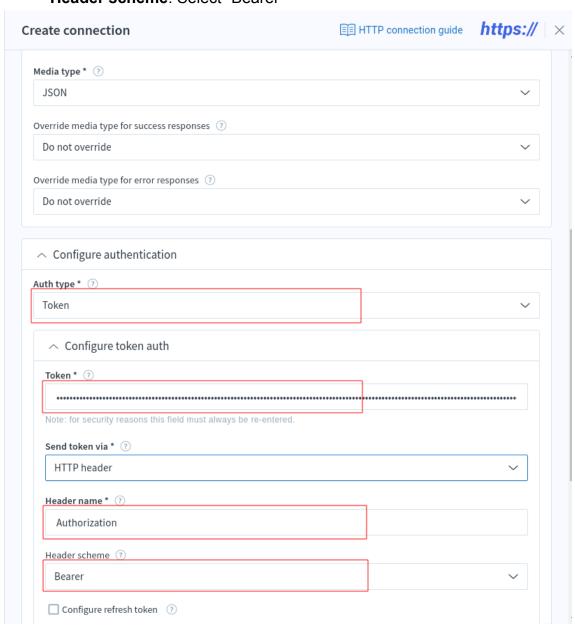

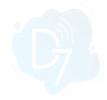

#### 4. Choose D7SMS on flowbuilder:

- a. Open Tools > Flow builder
- b. Select and Configure Sources as your requirement
- c. Click on "Add destination / lookup"

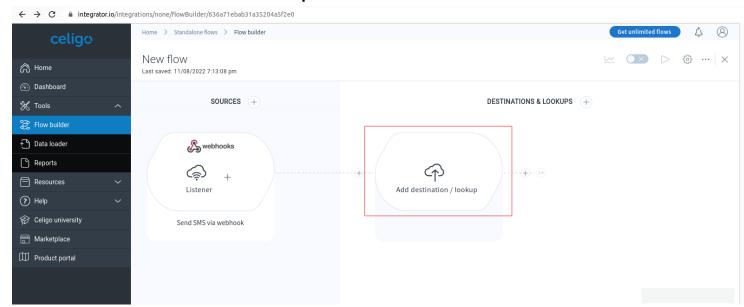

## d. Select "REST API"

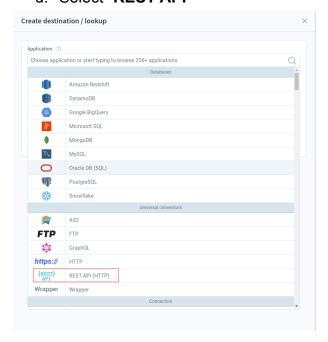

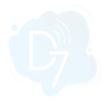

e. Select "Import records into destination application" and Select D7SMS Connection.

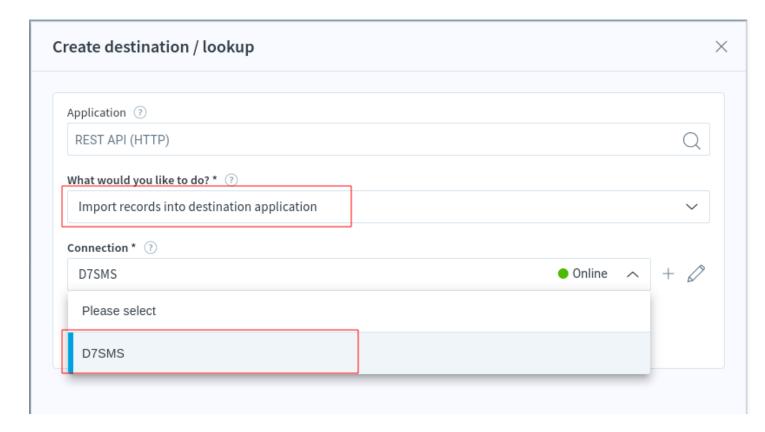

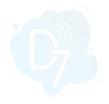

## 5. Configure HTTP Method, URI, and message parameters:

- a. Provide a Name and select "POST" as the HTTP method
- b. Set Relative URI as given below Relative URI:/messages/v1/send

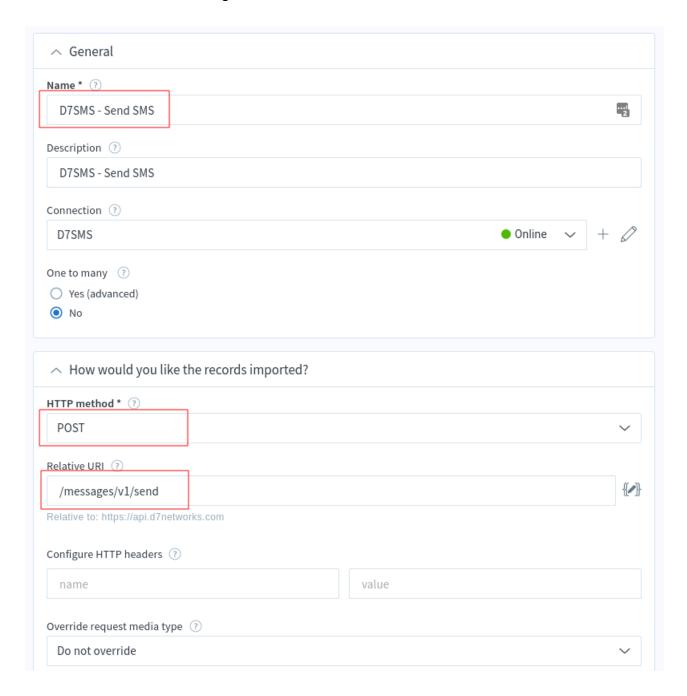

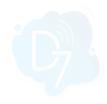

c. Configure body parameters as follows. You can refer handlebar resources by adding it inside {{ }}

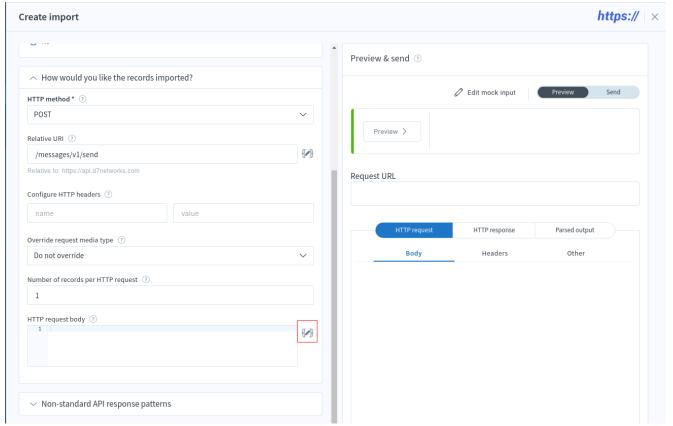

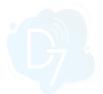

```
AFE 1.0 AFE 2.0 ?
                                                                                                                                                                                                                     Create lookup ? Auto preview
Build HTTP request body
                                                                                                                                                                  Handlebars guide
                                                                                                                                                                                                                                                                                                                                         □ - ×
                                                                                                                                                                                                                                                                                                          Preview
  Type your handlebars template here
                                                                                                                                                                                        Resources available for your handlebars template
                                                                                                                                                                                                       "record": {
  "content": "This is test message from Celigo/integrator.io via webhook at 0514PM",
  "recipients": "+971509752655",
  "originator": "D7SMS"
      "messages": [
               "channel": "sms",
"originator": "{{record.originator}}",
"recipients": ["{{record.recipients}}"],
"content": "#{{record.content}}",
"data_coding": "text",
"client_ref: "integrator.io"
                                                                                                                                                                                                      "connection": {
    "name": "D7SMS",
    "http": {
        "unencrypted": {
        "field": "value"
                                                                                                                                                                                          8 9 1 10 - 11 12 13 14 15 16 - 17 18 19 - 20 21 22 23 24 26 }
                                                                                                                                                                                                             },
"encrypted": "******
                                                                                                                                                                                                      ;
"import": {
  "name": "SendSMS"
                                                                                                                                                                                                      "name": "SendSMS"
},

"settings": {
    "integration": {},
    "flow": {},
    "connection": {},
    "inport": {},
```

## 6. Test it and activate automation:

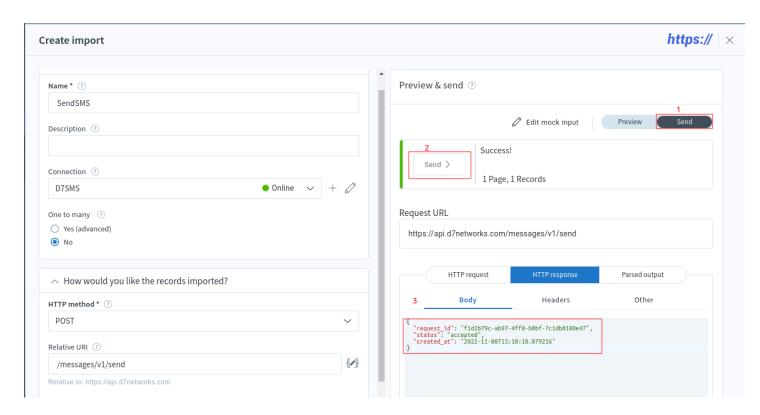

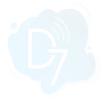

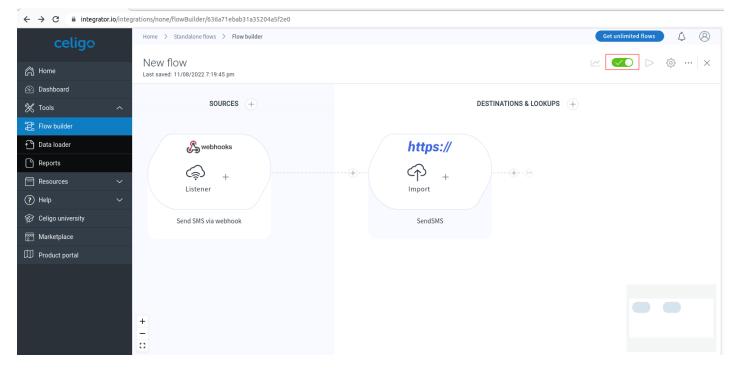